Version 10 Release 0 Juni 2016

# *IBM Campaign Optimierungshandbuch*

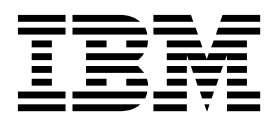

**Hinweis**

Vor Verwendung dieser Informationen und des darin beschriebenen Produkts sollten die Informationen unter ["Bemerkungen" auf Seite 29](#page-32-0) gelesen werden.

Diese Ausgabe bezieht sich auf Version 10, Release 0, Modifikation 0 von IBM Campaign und alle nachfolgenden Releases und Modifikationen, bis dieser Hinweis in einer Neuausgabe geändert wird.

Diese Veröffentlichung ist eine Übersetzung des Handbuchs *IBM Campaign Tuning Guide, Version 10 Release 0,* herausgegeben von International Business Machines Corporation, USA

© Copyright International Business Machines Corporation 1998, 2016

Informationen, die nur für bestimmte Länder Gültigkeit haben und für Deutschland, Österreich und die Schweiz nicht zutreffen, wurden in dieser Veröffentlichung im Originaltext übernommen.

Möglicherweise sind nicht alle in dieser Übersetzung aufgeführten Produkte in Deutschland angekündigt und verfügbar; vor Entscheidungen empfiehlt sich der Kontakt mit der zuständigen IBM Geschäftsstelle.

Änderung des Textes bleibt vorbehalten.

Herausgegeben von: TSC Germany Kst. 2877 Juni 2016

**© Copyright IBM Corporation 1998, 2016.**

## **Inhaltsverzeichnis**

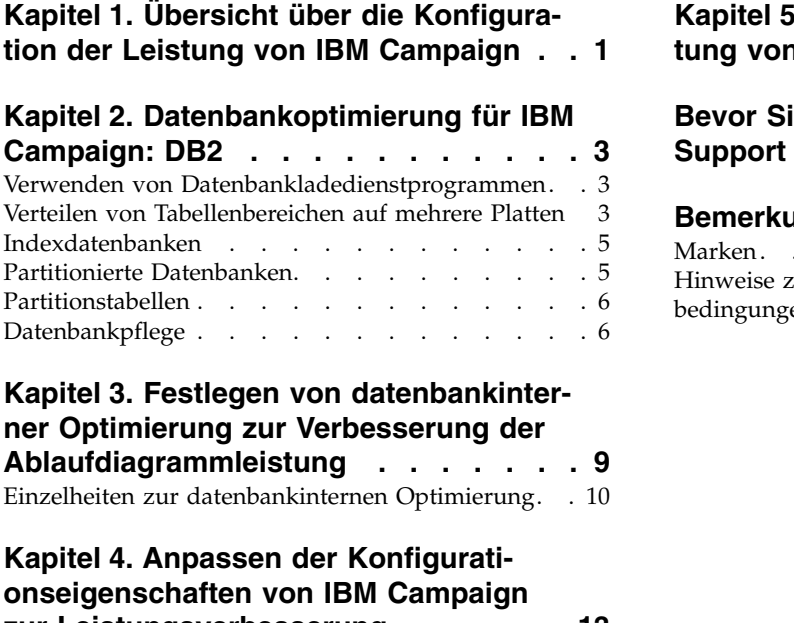

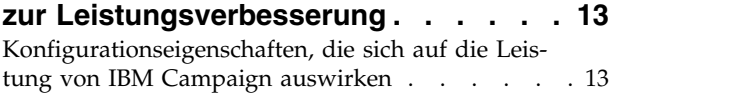

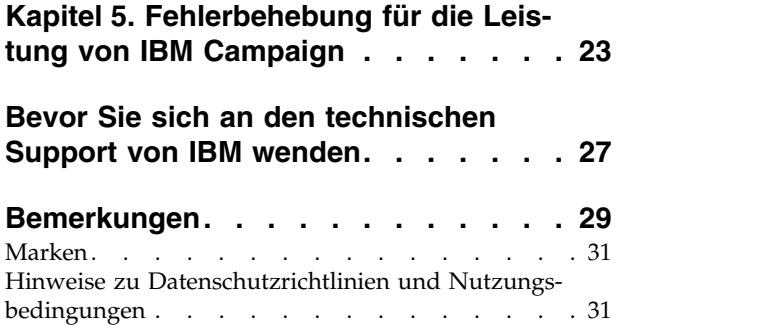

## <span id="page-4-0"></span>**Kapitel 1. Übersicht über die Konfiguration der Leistung von IBM Campaign**

Der Zweck dieses Dokuments ist die Verbesserung der Leistung bei der Ausführung von Ablaufdiagrammen - ein zentraler Bestandteil der Anwendung IBM® Campaign. Die Leistung von IBM Campaign ist eng mit der Datenbankleistung verknüpft. Die optimale Einstellung datenbankbezogener Parameter kann die gesamte Anwendungsleistung von IBM Campaign deutlich verbessern.

IBM Campaign ist eine Managementanwendung für Marketingkampagnen. Eine IBM Campaign-Installation besteht aus mehreren IBM Komponenten einschließlich IBM Marketing Platform und IBM Campaign. Die Installation stützt sich auf weitere Tools wie Webanwendungsserver und Datenbanken.

Die Eigenschaften, Funktionen und Einstellungen dieser Komponenten können Sie zur Verbesserung der Leistung konfigurieren. Auch die verschiedenen Konfigurationseigenschaften von IBM Campaign selbst können Sie verwenden, um eine optimale Leistung Ihrer Installation zu erzielen.

Die "optimale Leistung" lässt sich schwer definieren. Für jede Umgebung und Implementierung gelten unterschiedliche Anforderungen. Die Leistung von IBM Campaign wird durch verschiedene Faktoren (wie Hardware, Software und Netzkonfiguration) beeinflusst.

Für den Leistungskonfigurationstest wurde die folgende Umgebung als Basis für IBM Campaign verwendet:

- IBM Campaign v9.1
- AIX  $(7.1)$
- $\cdot$  WAS (7.0 ND)
- DB2  $(9.7)$

## <span id="page-6-0"></span>**Kapitel 2. Datenbankoptimierung für IBM Campaign: DB2**

Der DB2-Befehl **AUTOCONFIGURE** ist ein guter Ausgangspunkt für die Optimierung Ihrer Konfiguration. Mit diesem Befehl werden Werte für Parameter generiert, die auf Ihren Antworten zu Fragen über Auslastungsmerkmale basieren.

Mit dem Befehl **AUTOCONFIGURE** werden Anfangswerte für die Pufferpoolgröße, für die Datenbankkonfiguration und die Konfigurationsparameter des Datenbankmanagers berechnet und angezeigt und Sie können diese empfohlenen Werte anwenden.

Das folgende automatische Konfigurationsscript gibt die aktuellen und die empfohlenen Parameterwerte der Datenbank basierend auf der aktuellen Auslastung an. Die Erkenntnisse können für die entsprechende Konfiguration der Parameterwerte verwendet werden.

"AUTOCONFIGURE USING MEM\_PERCENT 60 WORKLOAD\_TYPE MIXED NUM STMTS 500 ADMIN PRIORITY BOTH IS POPULATED YES NUM LOCAL APPS 0 NUM REMOTE APPS 20 ISOLATION RR BP RESIZEABLE YES APPLY NONE "

## **Verwenden von Datenbankladedienstprogrammen**

Sie können die Leistung deutlich verbessern, indem Sie ein Datenbankladedienstprogramm für alle Datenquellen verwenden. Datenbankladedienstprogramme sind bei Ihrem Datenbankanbieter erhältlich.

## **Informationen zu diesem Vorgang**

Das grundlegende Verfahren, um Campaign so zu konfigurieren, dass es mit einem Datenbankladeprogramm verwendet werden kann, wird weiter unten zusammenfassend dargestellt. Führen Sie diese Schritte für jede Datenquelle aus.

**Anmerkung:** Diese Schritte gelten nicht für jede Kombination aus Datenbanktyp und Betriebssystem. Ausführliche Anweisungen sowie Hilfestellung für die Fehler behebung finden Sie im *IBM Campaign-Administratorhandbuch*.

## **Vorgehensweise**

- 1. Erstellen Sie zwei Vorlagen für Ladesteuerdateien: eine für das Hinzufügen von Datensätzen und eine für das Anhängen von Datensätzen.
- 2. Erstellen Sie ein Script oder eine ausführbare Datei zum Starten des Ladedienstprogramms. Beispiele finden Sie im *IBM Campaign-Administratorhandbuch*.
- 3. Navigieren Sie in IBM Campaign zu Campaign|partitions|partition1|dataSources|*<datasourcename>* und legen Sie die Eigenschaften fest, die mit dem Wort **Loader** beginnen. Diese Eigenschaften identifizieren die Steuerdateivorlagen und geben die Position des Scripts oder der ausführbaren Datei an.

## **Verteilen von Tabellenbereichen auf mehrere Platten**

Ein Tabellenbereich ist eine logische Speichereinheit in einer Datenbank. Im Allgemeinen führt das Verteilen von Datenbanktabellenbereichen auf mehrere Platten zu einer Verbesserung der Leistung.

Bei einem Tabellenbereich kann es sich um einen vom System verwalteten Speicherbereich (System Managed Space, SMS) oder um einen von der Datenbank verwalteten Speicherbereich (Database Managed Space, DMS) handeln. Jeder Tabellenbereich besteht aus einer Sammlung Container. Ein Container ist eine Datenspeicherposition wie eine Datei, ein Verzeichnis oder ein Gerät. DB2 verteilt Daten auf mehrere Container, sodass Sie Daten auf mehreren Platten speichern können, um eine höhere Geschwindigkeit und eine größere Speicherkapazität zu erzielen.

Empfehlungen:

- v Stellen Sie vor dem Erstellen der Datenbank sicher, dass Sie über mehrere Platten zur Verteilung der Tabellenbereichscontainer verfügen. Dieser Ansatz hilft, die Ein-/Ausgabe zu minimieren und die Gesamtleistung zu verbessern.
- v Speichern Sie Datenbankcontainer und Protokolldateien an unterschiedlichen Positionen.
- v Verteilen Sie die Tabellenbereiche auf mehrere Platten und speichern Sie sie nicht auf der Platte mit den Protokolldateien.
- v Erstellen Sie einen Tabellenbereich für temporäre Benutzertabellen und verteilen Sie ihn auf mehrere Platten.
- v Der Parameter "LOGFILESIZ" definiert die Größe jeder primären und sekundär en Protokolldatei. Der Standardwert von "LOGFILSIZ" ist 1024, was für die Bereitstellung der Campaign-Anwendung und das Auffüllen der Tabellen mit Daten unter Umständen nicht ausreichend ist. Sie sollten die Parameter "LOGFILSIZ", "LOGPRIMARY" und "LOGSECOND" entsprechend der Anzahl erwarteter Transaktionen erhöhen.

#### **Beispiel 1: Benutzerdatenbank**

Bei einem Leistungstest wird beobachtet, dass die Plattenauslastung des zur Ein-/ Ausgabe gehörenden Benutzerdatenbanksystems auf 100 % steigt. Die Datenbank verfügt über einen Tabellenbereich mit Containern, die auf zwei Platten verteilt sind. Nach der Optimierung und der Verteilung der Container auf 8 Platten kann es in einzelnen Fällen immer noch zu Lastspitzen kommen, aber die durchschnittliche Nutzung liegt bei 5 gleichzeitig ausgeführten komplexen Ablaufdiagrammen unter 20 %.

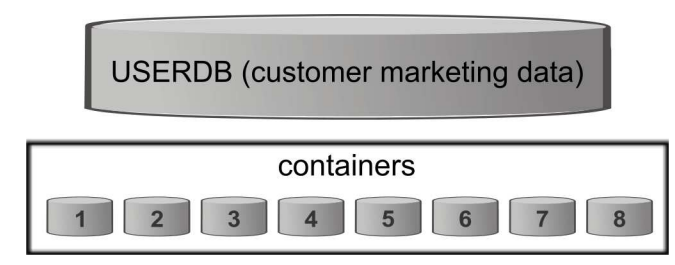

#### **Beispiel 2: Systemdatenbankserver**

Auch auf dem IBM Campaign-Systemdatenbankserver besteht die Möglichkeit eines Konflikts beim Platten-E/A. Bei einem Ablaufdiagramm wird ein großes Datenvolumen in die Tabelle UA\_CONTACTHISTORY geschrieben. Beispiel: Es werden mehrere komplexe Ablaufdiagramme gleichzeitig ausgeführt, die gleichzeitig ein großes Datenvolumen in UA\_CONTACTHISTORY schreiben. In diesen Fall kann das Verteilen der Datenbanktabellenbereiche auf mehrere Platten die Leistung verbessern.

<span id="page-8-0"></span>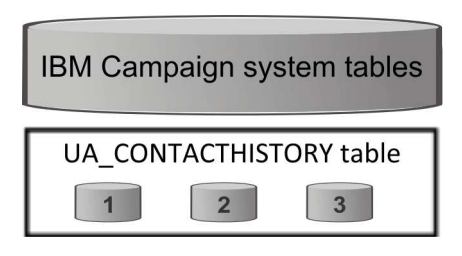

Im Allgemeinen führt das Verteilen von Datenbanktabellenbereichen auf mehrere Platten zu einer Verbesserung der Leistung. Erstellen Sie, wenn möglich, bei der Installation von IBM Campaign eine Datenbank mit Tabellenbereichen, deren Container auf mehrere Platten verteilt sind.

## **Indexdatenbanken**

Im Allgemeinen ermöglicht ein Index den schnellsten Zugriff auf die Daten einer Datenbank. Mithilfe von Indizes wird die Effizienz beim Suchen eines bestimmten Datenelements gesteigert. Indexierung ermöglicht eine effiziente und schnelle Identifizierung der Daten (Zeilen) in einer Tabelle.

Empfehlungen:

- v Indexieren Sie jeden Primärschlüssel und die meisten Fremdschlüssel in der Datenbank.
- v Indexieren Sie alle Felder "Zielgruppen-ID".
- Indexieren Sie Spalten, die in Abfragen verknüpft werden.
- v Indexieren Sie Spalten, die in die Befehle **ORDER BY** und **GROUP BY** einbezogen werden.
- Indexieren Sie Spalten, bei denen Sortieroperationen ausgeführt werden, einschließlich der Befehle **UNION** und **DISTINCT**.
- v Indexieren Sie möglichst alle Attribute, die häufig in den Klauseln **SQL WHERE** referenziert werden.
- Verwenden Sie einen Index für Gleichheits- und Bereichsabfragen.

Beachten Sie die folgenden Richtlinien bei der Verwendung von Indizes:

- v Fügen Sie Indizes nur hinzu, wenn dies wirklich erforderlich ist. Indizes wirken sich deutlich auf die Leistung von **INSERT**, **UPDATE** und **DELETE** aus und benötigen Speicherplatz.
- v Vermeiden oder entfernen Sie unnötige Indizes. Beispielsweise wird durch die Verwendung von zwei Indizes, die dieselbe oder eine ähnliche Spalte verwenden, die Abfrageoptimierung kompliziert und es wird mehr Speicher benötigt.
- Wählen Sie für jede Tabelle sorgfältig einen einzelnen Clusterindex aus.
- Vermeiden Sie die Indexierung von Spalten, die aus langen Zeichenfolgen bestehen.

## **Partitionierte Datenbanken**

Bei riesigen Datenmengen (Millionen Datensätze) können Sie eine Partitionierung der Datenbanken und Objekte in Betracht ziehen.

Der DB2-Datenbankmanager ermöglicht eine hohe Flexibilität bei der Verteilung von Daten auf mehrere Datenbankpartitionen einer partitionierten Datenbank. Sie können auswählen, wie Sie Ihre Daten verteilen, indem Sie Verteilungsschlüssel

festlegen. Um zu bestimmen, auf welche und auf wie viele Datenbankpartitionen Ihre Tabellendaten verteilt werden, können Sie die Datenbankpartitionsgruppen und Tabellenbereiche auswählen, in denen die Daten gespeichert werden sollen.

## <span id="page-9-0"></span>**Partitionstabellen**

Die Leistung kann mithilfe der Tabellenpartition verbessert werden. Bei der Tabellenpartition handelt es sich um ein Datenorganisationsschema, bei dem Tabellendaten auf mehrere Speicherobjekte aufgeteilt werden, die Datenpartitionen oder -bereiche genannt werden. Die Tabellendaten werden entsprechend ihren Werten in eine oder mehrere Tabellenspalten unterteilt.

Mithilfe der Tabellenpartitionierung kann jeder Index, unabhängig vom Tabellenbereichstyp, in einem eigenen Tabellenbereich angeordnet werden. Jede Datenpartition wird separat gespeichert. Diese Speicherobjekte können sich in unterschiedlichen Tabellenbereichen, im selben Tabellenbereich oder einer Kombination aus beidem befinden.

Ohne eine Tabellenpartitionierung werden standardmäßig alle Indizes für eine bestimmte Tabelle im selben Speicherobjekt gespeichert.

## **Datenbankpflege**

Um eine optimale Leistung zu gewährleisten, führen Sie regelmäßige Wartungsaktivitäten für große Tabellen durch, beispielsweise durch ausführen des Befehls **RUN-STATS**.

Mit dem DB2-Befehl **RUNSTATS** werden Statistiken zu den Merkmalen einer Tabelle und/oder eines zugehörigen Indexes oder Statistikansichten im Systemkatalog aktualisiert. Es wird nachdrücklich empfohlen, den DB2-Befehl **RUNSTATS** zur Erfassung aktueller Statistiken zu Tabellen und Indizes auszuführen, insbesondere nach einem wichtigen Aktualisierungsvorgang oder wenn neue Indizes (nach der letzten Ausführung des Befehls **RUNSTATS**) erstellt wurden. Dieser Befehl stellt das Optimierungsprogramm mit den genausten Informationen zur Bestimmung des besten Zugriffsplans bereit.

#### **Beispiel**:

runstats on table DB2INST2.UA\_CONTACTHISTORY and detailed indexes all

Nehmen Sie als Beispiel eine Tabelle, die zu jedem Zeitpunkt eine hohe Variation des enthaltenen Datenvolumens aufweist. Die Flüchtigkeit oder extreme Wandelbarkeit dieses Tabellentyps führt zu Ungenauigkeiten bei den durch **RUNSTATS** erfassten Statistiken. Die Statistiken werden zu einem bestimmten Zeitpunkt erfasst und können nur diesen Zeitpunkt widerspiegeln.

Das Generieren eines Zugriffsplans, der eine flüchtige Tabelle verwendet, kann zu einem falschen oder schlecht ausführbaren Plan führen. Wenn die Statistiken beispielsweise zusammengestellt werden, wenn die flüchtige Tabelle leer ist, greift das Optimierungsprogramm eher mit einer Tabellensuche auf die flüchtige Tabelle zu als mit einer Indexsuche.

Um dieses Problem zu vermeiden, sollten Sie die Tabelle mit der Anweisung **ALTER TABLE** als flüchtig deklarieren. Die Deklarierung als flüchtige Tabelle hat zur Folge, dass das Optimierungsprogramm eher eine Indexsuche anstatt der Tabellensuche verwendet.

Zugriffspläne, die eine deklarierte flüchtige Tabelle verwenden, sind nicht auf bestehende Statistiken für diese Tabelle angewiesen. "ALTER TABLE <table\_name> VOLATILE CARDINALITY"

## <span id="page-12-0"></span>**Kapitel 3. Festlegen von datenbankinterner Optimierung zur Verbesserung der Ablaufdiagrammleistung**

Durch die Verwendung von datenbankinterner Optimierung kann die Ablaufdiagrammleistung verbessert werden. Wenn die datenbankinterne Optimierung aktiviert ist, wird die Verarbeitung auf dem Datenbankserver durchgeführt und die Ausgabe, wann immer möglich, in temporären Tabellen auf dem Datenbank-Server gespeichert.

## **Informationen zu diesem Vorgang**

Sie können die datenbankinterne Optimierung auf zwei Arten anwenden: global und für einzelne Ablaufdiagramme. Das bewährte Verfahren ist, die globale Konfigurationseinstellung zu inaktivieren und die Option auf Ablaufdiagrammebene festzulegen.

## **Vorgehensweise**

- 1. Führen Sie folgende Schritte aus, um die Option global auf Partitionsebene anzupassen:
	- a. Wählen Sie **Einstellungen** > **Konfiguration** aus.
	- b. Wählen Sie **Campaign** > **partitions** > **partition[n]** > **server** > **optimization** aus.
	- c. Legen Sie **useInDbOptimization** auf TRUE (aktiv) oder FALSE (inaktiv) fest.
- 2. Gehen Sie wie folgt vor, um die Option für ein einzelnes Ablaufdiagramm zu überschreiben:
	- a. Öffnen Sie ein Ablaufdiagramm im Modus **Bearbeiten**.
	- b. Öffnen Sie das Menü Administration  $\left[\frac{\otimes}{\bullet}\right]$  und wählen Sie **Erweiterte Einstellungen** aus.
	- c. Wählen Sie die Option **Datenbankinterne Optimierung bei Ablaufdiagrammausführung verwenden** aus oder ab.

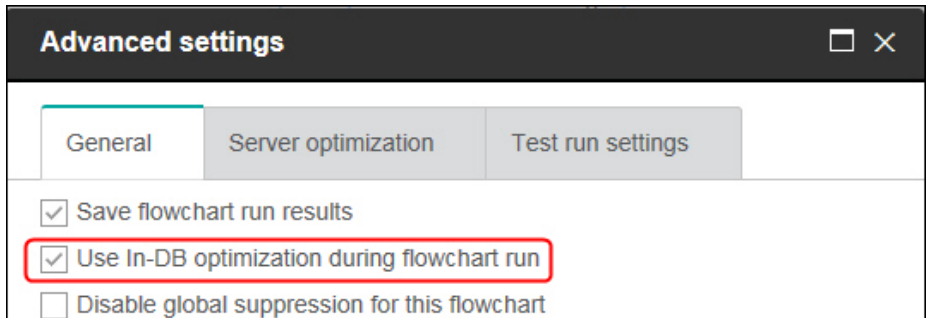

Wenn Sie das Ablaufdiagramm speichern und ausführen, wird die datenbankinterne Verarbeitung wann immer möglich ausgeführt, wenn Sie die datenbankinterne Optimierung verwenden.

**Anmerkung:** Die datenbankinterne Verarbeitung kann nicht ausgeführt wer den, wenn Sie Einschränkungen für die Größe der Ausgabezelle angeben oder temporäre Tabellen für einen Prozess inaktiviert werden.

## <span id="page-13-0"></span>**Einzelheiten zur datenbankinternen Optimierung**

Durch datenbankinterne Optimierung kann das Kopieren von IDs aus der Datenbank in den IBM Campaign-Server vermieden werden, um sie, wann immer möglich, zu verarbeiten. Durch diese Option kann die Ablaufdiagrammleistung verbessert werden.

Durch die datenbankinterne Optimierung wird festgelegt:

- v Ob Operationen auf dem Datenbankserver oder dem lokalen IBM Campaign-Server ausgeführt werden.
- Wo die Ergebnisse von Operationen gespeichert werden.

Bei Aktivierung der datenbankinternen Optimierung:

- Werden Verarbeitungstasks wie das Sortieren, Verbinden und Zusammenführen von Daten wann immer möglich auf dem Datenbankserver ausgeführt.
- Ausgabezellen von Prozessen in temporären Tabellen auf dem Datenbankserver gespeichert.

Datenbankinterne Optimierung wirkt sich auf die CPU-Belegung aus:

- v Wenn die datenbankinterne Optimierung aktiv ist, wird mehr CPU auf dem Datenbankserver belegt.
- v Wenn die datenbankinterne Optimierung nicht aktiv ist, wird mehr CPU auf dem IBM Campaign-Server belegt.

Sie können die datenbankinterne Optimierung global anwenden und die globale Einstellung für einzelne Ablaufdiagramme überschreiben. Als bewährtes Verfahren gilt, die globale Konfigurationseigenschaft (**Datenbankinterne Optimierung ver wenden**) zu inaktivieren und die Option auf Ablaufdiagrammebene festzulegen (**Erweiterte Einstellungen** > **Admin** > **Datenbankinterne Optimierung während Ablaufdiagrammausführung verwenden**).

**Wichtig:** Datenbankinterne Verarbeitung kann nicht ausgeführt werden, wenn Sie Einschränkungen für die Größe der Ausgabezelle angeben oder temporäre Tabellen für einen Prozess inaktiviert werden.

#### **Einschränkungen der datenbankinternen Optimierung**

- v Datenbankinterne Optimierung wird nicht für alle Datenbanken unterstützt.
- Abhängig von der erforderlichen Logik werden einige Funktionen weiterhin auf dem IBM Campaign-Server ausgeführt, auch wenn die datenbankinterne Verar beitung aktiviert ist. Hier einige Beispiele:
	- Die Abfrage verwendet Tabellen aus unterschiedlichen Datenquellen.

Wenn z. B. ein Prozess "Auswählen" unterschiedliche Datenquellen abfragt, speichert IBM Campaign automatisch die ID-Listen dieser Fälle auf dem Anwendungsserver.

– Die Abfrage enthält nicht SQL-basierte Makros oder abgeleitete Felder.

Um zum Beispiel ein abgeleitetes Feld zu berechnen, wertet IBM Campaign die abgeleitete Feldformel aus, um zu prüfen, ob ein Teil der Berechnung mit SQL ausgeführt werden kann. Wenn einfache SQL-Anweisungen verwendet werden können, wird die Berechnung datenbankintern ausgeführt. Wenn nicht, werden temporäre Tabellen auf dem IBM Campaign-Server erstellt, um die Berechnungen zu verarbeiten und die Ergebnisse von Prozess zu Prozess innerhalb eines Ablaufdiagramms zu speichern.

#### **Verarbeiten von direktem SQL in Makros**

Benutzerdefinierte Makros, die aus Direkt-SQL-Anweisungen bestehen, können unter Berücksichtigung der folgenden Anleitung datenbankintern verarbeitet werden:

- Alle Direkt-SQL-Makros müssen mit select anfangen und genau ein from im Rest des Textes enthalten.
- v Bei Datenbanken, die nur das Einfügen in <TempTable>-Syntax unterstützen, müssen Sie mindestens eine Basistabelle zur gleichen Datenquelle auf der gleichen Zielgruppenebene zuordnen wie das Direkt-SQL-Makro. Wenn die vom Direkt-SQL-Makro ausgewählten Felder für die Felder der temporären Tabelle zu groß sind, tritt ein Laufzeitfehler auf.
- v Wenn Sie eine Direkt-SQL-Abfrage in einem Prozess "Auswählen" mit einer Eingabezelle verwenden, müssen Sie das Token <TempTable> verwenden, um die richtige Liste von Zielgruppen-IDs zu erhalten. Verwenden Sie außerdem das Token <OutputTempTable>, damit Zielgruppen-IDs nicht von der Datenbank zurück zum IBM Campaign-Server abgerufen werden.
- Wenn Sie direktes SQL mit datenbankinterner Optimierung verwenden, müssen Sie das direkte SQL so codieren, dass eine Verknüpfung zur temporären Tabelle des vorgelagerten Prozesses erstellt wird. Andernfalls kann für die Ergebnisse kein Scoping durch die Ergebnisse des vorgelagerten Prozesses durchgeführt werden.

## <span id="page-16-0"></span>**Kapitel 4. Anpassen der Konfigurationseigenschaften von IBM Campaign zur Leistungsverbesserung**

Sie können Konfigurationseigenschaften von IBM Campaign und IBM Marketing Platform anpassen, um die Leistung zu verbessern.

#### **Vorgehensweise**

- 1. Wählen Sie **Einstellungen** > **Konfiguration** aus, um auf die Konfigurationseinstellungen zuzugreifen.
- 2. Passen Sie die folgenden Konfigurationseigenschaften an.

## **Konfigurationseigenschaften, die sich auf die Leistung von IBM Campaign auswirken**

Sie können die Leistung von IBM Campaign verbessern, indem Sie Konfigurationseigenschaften anpassen.

## **DB2NotLoggedInitially**

#### **Konfigurationskategorie**

Campaign|Partitionen|Partition[n]|dataSources|*dataSourcename*

#### **Beschreibung**

Diese Eigenschaft bestimmt, ob IBM Campaign die SQL-Syntax not logged initially beim Auffüllen temporärer Tabellen in DB2 verwendet.

Durch den Wert TRUE wird die Protokollierung von Einfügungen in temporäre Tabellen inaktiviert, wodurch die Leistung verbessert und der Ver brauch von Datenbankressourcen reduziert wird. Wenn TRUE festgelegt ist, und eine Transaktion in einer temporären Tabelle aus irgendeinem Grund fehlschlägt, wird die Tabelle beschädigt und muss verworfen werden. Alle Daten in der Tabelle gehen verloren.

Falls Ihre DB2-Version die Syntax not logged initially nicht unterstützt, setzen Sie diese Eigenschaft auf FALSE.

Wenn Sie eine DB2 11-Benutzerdatenbank unter z/OS verwenden, sollten Sie diese Eigenschaft auf FALSE festlegen. Wenn Sie DB2 10.5 verwenden und die Funktion BLU für eine Benutzerdatenbank auf ON festgelegt ist, sollten Sie sowohl **DB2NotLoggedInitially** als auch **DB2NotLoggedInitiallyUserTables** auf FALSE festlegen.

#### **Standardwert**

**TRUF** 

#### **Gültige Werte**

TRUE | FALSE

## **AllowSegmentUsingSQLCase**

#### **Konfigurationskategorie**

Campaign|Partitionen|Partition[n]|dataSources|*dataSourcename*

#### **Beschreibung**

Diese Eigenschaft gibt an, ob der Prozess "Segment" mehrere SQL-Anweisungen in einer einzelnen SQL-Anweisung konsolidiert, wenn bestimmte Konfigurationsbedingungen erfüllt sind.

Wird für diese Eigenschaft TRUE festgelegt, können erhebliche Leistungsver besserungen erzielt werden, wenn alle folgenden Bedingungen erfüllt sind:

- Segmente schließen sich gegenseitig aus.
- Alle Segmente stammen aus einer einzelnen Tabelle.
- v Kriterien für jedes Segment basieren auf der Makrosprache von IBM.

In diesem Fall generiert IBM Campaign eine einzelne CASE-SQL-Anweisung für die Durchführung der Segmentierung, gefolgt von der Segment-nach-Feld-Verarbeitung auf dem Campaign-Anwendungsserver.

#### **Standardwert**

TRUE

#### **Gültige Werte**

TRUE | FALSE

### **TempTablePostExecutionSQL**

#### **Konfigurationskategorie**

Campaign|Partitionen|Partition[n]|dataSources|*dataSourcename*

#### **Beschreibung**

Verwenden Sie diese Eigenschaft, um eine vollständige SQL-Anweisung anzugeben, die von IBM Campaign unmittelbar nach der Erstellung einer temporären Tabelle in einer Benutzerdatenquelle oder in der Systemtabellendatenbank ausgeführt wird. Beispiel: Zur Verbesserung der Leistung können Sie unmittelbar nach der Erstellung einen Index in einer temporären Tabelle erstellen (siehe die folgenden Beispiele). Um die Erstellung von temporären Tabellen in einer Datenquelle zu aktivieren, muss die Eigenschaft AllowTempTables auf TRUE festgelegt sein.

Sie können Tokens verwenden, um den Tabellennamen (<TABLENAME>) und Spaltennamen (<KEYCOLUMNS>) in der SQL-Anweisung zu ersetzen, da die Werte bei der Ausführung der Kampagne dynamisch generiert werden.

Diese Eigenschaft wird dem SQL-Ausdruck automatisch ohne Überprüfung der Syntax hinzugefügt. Stellen Sie sicher, dass es sich um einen gültigen Ausdruck handelt, wenn Sie diese Eigenschaft verwenden. Sie können die Zeichenfolge in Anführungszeichen angeben, dies ist jedoch nicht erforderlich.

Diese Eigenschaft behandelt Semikolons als Trennzeichen, um mehrere SQL-Anweisungen ausführen zu können. Wenn Ihre SQL-Anweisung mehrere Semikolons enthält und Sie sie als eine Anweisung ausführen möchten, verwenden Sie einen umgekehrten Schrägstrich als Escapezeichen vor den Semikolons.

**Anmerkung:** Wenn Sie gespeicherte Prozeduren mit dieser Eigenschaft verwenden, stellen Sie sicher, dass Sie die richtige Syntax für Ihre Datenbank verwenden.

Die für **TempTablePostExecutionSQL** verfügbaren Tokens werden im Folgenden beschrieben.

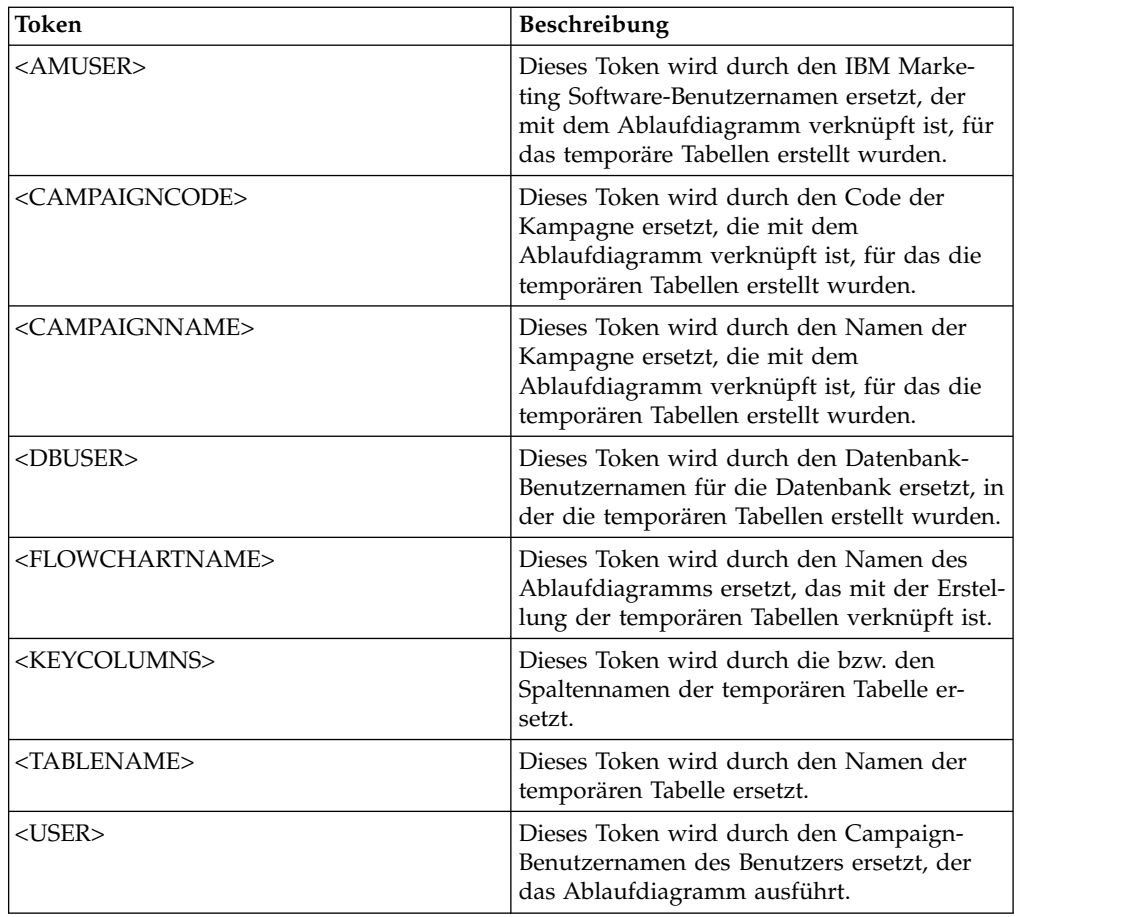

#### **Standardwert**

Kein Standardwert definiert.

#### **Beispiele**

Mit dem folgenden Wert wird direkt nach der Erstellung ein Index in einer temporären Tabelle erstellt, um den Datenabrufprozess zu verbessern: CREATE INDEX IND\_<TABLENAME> ON <TABLENAME> (<KEYCOLUMNS>)

Im folgenden Beispiel für Oracle wird eine gespeicherte Prozedur aufgerufen und ein umgekehrter Schrägstrich als Escapezeichen vor den Semikolons verwendet: begin dbms\_stats.collect\_table\_stats()\; end\;

## **AllowTempTables**

#### **Konfigurationskategorie**

Campaign|Partitionen|Partition[n]|dataSources|*dataSourcename*

#### **Beschreibung**

Diese Eigenschaft gibt an, ob IBM Campaign temporäre Tabellen in der Datenbank erstellt. Durch die Erstellung von temporären Tabellen kann der Erfolg von Kampagnen deutlich verbessert werden.

Lautet der Wert TRUE, sind temporäre Tabellen aktiviert. Bei jeder Abfrage, die für die Datenbank ausgeführt wird (z. B. durch den Prozess "Segment") werden die resultierenden IDs in eine temporäre Tabelle in der Datenbank

geschrieben. Wird eine zusätzliche Abfrage ausgeführt, kann IBM Campaign diese temporäre Tabelle zum Abrufen von Zeilen aus der Datenbank verwenden.

Einige IBM Campaign-Operationen, wie z. B. useInDbOptimization, sind auf die Fähigkeit zur Erstellung temporärer Tabellen angewiesen. Sind temporäre Tabellen nicht aktiviert, behält IBM Campaign die ausgewählten IDs im IBM Campaign-Serverspeicher bei. Die zusätzliche Abfrage ruft IDs aus der Datenbank ab und gleicht diese mit den IDs im Serverspeicher ab. Dies kann negative Auswirkungen auf die Leistung haben.

Sie benötigen entsprechende Berechtigungen zum Schreiben in die Datenbank, um temporäre Tabellen verwenden zu können. Berechtigungen wer den durch die Anmeldeinformationen für die Datenbank festgelegt, die Sie beim Verbinden mit der Datenbank angeben.

#### **Standardwert**

**TRUE** 

**Anmerkung:** Üblicherweise legen Sie **AllowTempTables** auf TRUE fest. Um den Wert für ein bestimmtes Ablaufdiagramm zu überschreiben, öffnen Sie das Ablauf-

diagramm im Modus "Bearbeiten", wählen Sie Administration **> Example 3 terte Einstellungen** aus, klicken Sie auf die Registerkarte **Serveroptimierung** und wählen Sie **Verwendung von temporären Tabellen in diesem Ablaufdiagramm nicht zulassen** aus.

## **MaxRowFetchRecords**

#### **Konfigurationskategorie**

Campaign|Partitionen|Partition[n]|dataSources|*dataSourcename*

#### **Beschreibung**

Zur Leistungsoptimierung empfiehlt es sich, einen niedrigen Wert zu wählen.

Liegt die ausgewählte Anzahl von IDs unter dem Wert, der von der Eigenschaft MaxRowFetchRecords angegeben wird, übergibt IBM Campaign die IDs einzeln in separaten SQL-Abfragen an die Datenbank. Dieser Vorgang kann sehr viel Zeit beanspruchen. Wenn die ausgewählte Anzahl an IDs über dem von dieser Eigenschaft angegebenen Wert liegt, verwendet IBM Campaign temporäre Tabellen (falls für die Datenbankquelle erlaubt) oder lädt alle Werte aus der Tabelle, ausschließlich unnötiger Werte.

#### **Standardwert**

100

## **UseMergeForTrack**

#### **Konfigurationskategorie**

Campaign|Partitionen|Partition[n]|dataSources|*dataSourcename*

#### **Beschreibung**

Diese Eigenschaft implementiert die SQL-Syntax "MERGE", um die Leistung des Prozesses "Verfolgen" in Ablaufdiagrammen zu verbessern. Diese Eigenschaft kann auf für DB2, Oracle, SQL Server 2008 und Teradata 12 auf TRUE festgelegt werden. Sie kann ebenfalls mit anderen Datenbanken ver wendet werden, die die SQL-Anweisung "MERGE" unterstützen.

#### **Standardwert**

TRUE (DB2 und Oracle) | FALSE (alle anderen)

#### **Gültige Werte**

TRUE | FALSE

#### **MaxQueryThreads**

#### **Konfigurationskategorie**

Campaign|Partitionen|Partition[n]|dataSources|*dataSourcename*

#### **Beschreibung**

Diese Eigenschaft gibt die Obergrenze für die Anzahl an gleichzeitigen Abfragen an, die von einem einzelnen IBM Campaign-Ablaufdiagramm für jede Datenbankquelle ausgeführt werden kann. Durch höhere Werte wird die Leistung generell verbessert.

IBM Campaign führt Datenbankabfragen mithilfe von unabhängigen Threads aus. Da IBM Campaign-Prozesse parallel ausgeführt werden, kommt es häufig vor, dass mehrere Abfragen gleichzeitig für eine einzelne Datenquelle ausgeführt werden. Wenn die Anzahl der parallel auszuführenden Abfragen den Wert von MaxQueryThreads überschreitet, wird die Anzahl der gleichzeitigen Abfragen automatisch durch den IBM Campaign-Server auf den angegebenen Wert beschränkt.

Der Höchstwert ist unbegrenzt.

**Anmerkung:** Wenn maxReuseThreads auf einen Wert ungleich null festgelegt wird, sollte dieser größer oder gleich dem Wert von MaxQueryThreads sein.

#### **Standardwert**

Variiert abhängig von der Datenbank

#### **maxVirtualMemory**

#### **Konfigurationskategorie**

Campaign|Partitionen|Partition[n]|Server|Optimierung

#### **Beschreibung**

Diese Eigenschaft gibt einen Standardwert für die maximale Größe des virtuellen Systemspeichers für die Ausführung eines Ablaufdiagramms an. Sie können den Wert erhöhen, um die Leistung zu steigern, oder den Wert ver ringern, um die von einem einzigen Ablaufdiagramm verwendeten Ressourcen zu beschränken. Der Höchstwert beträgt 4095 MB. Wenn Sie einen höheren Wert eingeben, wird er von Campaign automatisch auf 4095 MB beschränkt.

Legen Sie einen Wert fest, der gleich (80% x verfügbarer Speicher) / (Anzahl der erwarteten parallel ausgeführten Ablaufdiagramme) ist. Beispiel:

Virtueller Speicher auf dem System (sofern verfügbar) = 32 GB

Anzahl der parallel ausgeführten Ablaufdiagramme = 10

Virtuellen Speicher festlegen =  $( 80 % x 32 ) / 10 = ca. 2.5 GB/$ Ablaufdiagramm

#### **Standardwert**

128 (MB)

**maxVirtualMemory** ist eine globale Konfigurationseinstellung. Um den Wert für ein bestimmtes Ablaufdiagramm zu überschreiben, öffnen Sie das Ablaufdiagramm im Modus "Bearbeiten" und wählen Sie **Erweiterte Einstellungen** im Menü **Admi-**

**nistration**  $\left[\begin{array}{c} \circ \\ \bullet \end{array}\right]$  aus. Wählen Sie danach die Registerkarte **Serveroptimierung** aus und ändern Sie den Wert der **Nutzung des virtuellen IBM Campaign-Speichers**.

### **doNotCreateServerBinFile**

#### **Konfigurationskategorie**

Campaign|Partitionen|Partition[n]|Server|Optimierung

#### **Beschreibung**

Legen Sie zur Verbesserung der Leistung diese Eigenschaft auf TRUE fest. Wenn diese Eigenschaft TRUE ist, erstellen strategische Segmente in den Datenquellen temporäre Segmenttabellen, statt Binärdateien auf dem IBM Campaign-Server zu erstellen. Sie müssen mindestens eine Datenquelle im Prozesskonfigurationsdialog "Segment erstellen" (CreateSeg) angeben, damit die temporären Tabellen aufgenommen werden können. Zudem müssen Sie die Eigenschaft AllowTempTables auf TRUE festlegen, um die Erstellung von temporären Tabellen in einer Datenquelle zu aktivieren.

#### **Standardwert**

FALSE

#### **Gültige Werte**

TRUE | FALSE

## **httpCompressionForResponseLength**

#### **Konfigurationskategorie**

Campaign|Partitionen|Partition[n]|Server|Optimierung

#### **Beschreibung**

Mit dieser Eigenschaft wird die Komprimierung für HTTP-Antworten von der IBM Campaign-Webanwendung an den Client-Browser für ablaufdiagrammspezifische Nachrichten aktiviert und konfiguriert. Die Campaign-Webanwendung liest diese Eigenschaft nur einmal für jede Partition. Wenn Sie diese Eigenschaft ändern, müssen Sie die Webanwendung neu starten, damit die Änderung wirksam wird.

Durch die Komprimierung können Seitenaufbau und Interaktionszeiten verbessert werden, da der Umfang der über HTTP gesendeten Daten reduziert wird.

Alle Antworten, die eine Datenlänge größer oder gleich dem Wert für httpCompressionForResponseLength (in KB) aufweisen, sind Kandidaten für die Komprimierung. Andere Antworten werden nicht komprimiert.

Durch die Komprimierung werden Netzübertragungen verringert; sie beansprucht jedoch Ressourcen auf der Serverseite. Daher ist die Komprimierung nur bei großen Datenmengen und bei Verfügbarkeit ausreichender Ressourcen auf Serverseite sinnvoll. Wenn üblicherweise Verzögerung bei der Netzübertragung auftreten, die zu einer Verlangsamung großer Datenübertragungen führen können, können Sie analysieren, wie viel Zeit für das Laden einer bestimmten Datenmenge benötigt wird. Nehmen Sie beispielsweise an, dass einige Ihrer HTTP-Anforderungen größer als 100 KB

sind, die meisten Anforderungen jedoch 300 bis 500 KB umfassen. In diesem Fall würden Sie den Wert dieser Eigenschaft auf 500 KB erhöhen, sodass nur Antworten mit einer Größe von 500 KB oder mehr komprimiert werden.

Zum Inaktivieren der Komprimierung legen Sie den Wert auf 0 fest.

#### **Standardwert**

100 (KB)

**Gültige Werte**

0 (inaktiviert die Komprimierung) oder höher

#### **cacheSystemDSQueries**

#### **Konfigurationskategorie**

Campaign|Partitionen|Partition[n]|Server|Optimierung

#### **Beschreibung**

Setzen Sie diese Eigenschaft zur Verbesserung der Leistung auf TRUE. Bei der Einstellung TRUE verringert diese Eigenschaft durch das Zwischenspeichern der Abfrageergebnisse Mehrfachausführungen von Abfragen in den IBM Campaign-Systemtabellen. Bei der Einstellung FALSE werden keine Abfrageergebnisse zwischengespeichert.

#### **Standardwert**

**TRUE** 

#### **Gültige Werte**

TRUE | FALSE

### **keepFlowchartLogOpen**

#### **Konfigurationskategorie**

Campaign|partitions|partition[n]|server|logging

#### **Beschreibung**

Diese Eigenschaft gibt an, ob IBM Campaign die Ablaufdiagramm-Protokolldatei jedes Mal öffnet und schließt, wenn eine Zeile in die Protokolldatei geschrieben wird.

Durch einen Wert von TRUE kann die Leistung von interaktiven Echtzeitablaufdiagrammen verbessert werden. Wenn der Wert TRUE ist, öffnet IBM Campaign die Ablaufdiagrammprotokolldatei und schließt sie, wenn der Serverprozess des Ablaufdiagramms beendet wird. Ein Nebeneffekt der Verwendung des Werts TRUE besteht darin, dass vor kurzem protokollierte Nachrichten möglicherweise nicht sofort in der Protokolldatei sichtbar sind, da IBM Campaign die Protokollmeldungen nur in die Datei schreibt, wenn die Anzahl protokollierter Nachrichten gleich dem Eigenschaftswert logFileBufferSize ist.

Wenn der Wert FALSE ist, öffnet und schließt IBM Campaign die Ablaufdiagrammprotokolldatei.

#### **Standardwert**

FAI SF

#### **Gültige Werte**

TRUE | FALSE

#### **loggingLevels**

#### **Konfigurationskategorie**

Campaign|partitions|partition[n]|server|logging

#### **Beschreibung**

Mit der Eigenschaft **loggingLevels** wird, basierend auf dem Schweregrad, die Detailgenauigkeit der Protokolldatei des Campaign-Servers gesteuert.

#### **Standardwert**

MEDIUM

#### **Gültige Werte**

LOW: steht für die geringste Detailgenauigkeit (nur die schwerwiegenden Fehler)

MEDIUM

HIGH

ALL: umfasst Tracenachrichten und ist hauptsächlich für Diagnosezwecke gedacht

**Anmerkung:** Es kann sich empfehlen, **loggingLevels** beim Konfigurieren und Testen auf ALL festzulegen. Durch diesen Wert wird eine große Datenmenge generiert; er ist daher für Produktionsvorgänge nicht empfehlenswert. Das Festlegen einer Protokollebene auf einen höheren Wert als den Standardwert kann die Leistung beeinträchtigen.

Sie können diese Einstellungen innerhalb eines Ablaufdiagramms über das Menü **Tools** > **Protokollierungsoptionen** anpassen.

### **logFileBufferSize**

#### **Konfigurationskategorie**

Campaign|partitions|partition[n]|server|logging

#### **Beschreibung**

Diese Eigenschaft wird verwendet, wenn **keepFlowchartLogOpen** den Wert TRUE aufweist. Geben Sie einen Wert an, um die Anzahl der Nachrichten anzugeben, die gepuffert werden müssen, bevor in das Protokoll geschrieben wird. Wenn der Wert 1 ist, wird jede Protokollnachricht sofort in eine Datei geschrieben, wodurch die Pufferung effektiv inaktiviert wird. Dies hat jedoch negative Auswirkungen auf die Leistung.

Diese Eigenschaft wird ignoriert, wenn **keepFlowchartLogOpen** den Wert FALSE hat.

#### **Standardwert**

5

### **cellCodeBulkCreation**

#### **Konfigurationskategorie**

Campaign|partitions|partition[n]|server|systemCodes

#### **Beschreibung**

Mit dem Wert TRUE kann die Leistung des Dienstprogramms für die Zellencodegenerierung bei der Massenerstellung von Zellencodes verbessert

werden, da mehrere Zellencodes durch einen einzigen Aufruf des Zellencodegenerators generiert werden. Dies ist effizienter und daher die empfohlene Einstellung. Mit TRUE kann außerdem die Leistung beim Kopieren von Ablaufdiagrammen, Vorlagen und Prozessfeldern verbessert werden.

Ist der Wert FALSE, wird der Zellencodegenerator einmal für jede Zellencodegenerierung aufgerufen. Wenn die Erstellung von Zellencodes sehr viel Zeit für Prozessfelder der Prozesse "Segment", "Stichprobe" und "Entscheidung" oder für das Arbeitsblatt für Zielzellen zu benötigen scheint, sollten Sie den Wert auf TRUE festlegen.

Die Standardeinstellung ist FALSE, damit bestehende angepasste Implementierungen unterstützt werden. Wenn Sie ein älteres, angepasstes Dienstprogramm für die Zellencodegenerierung verwenden, sollten Sie die Standardeinstellung FALSE beibehalten, bis Sie ein neues benutzerdefiniertes Dienstprogramm implementieren. Danach können Sie den Wert zu TRUE ändern.

Wenn Sie kein benutzerdefiniertes Dienstprogramm für die Zellencodegenerierung verwenden, sollten Sie den Wert zu TRUE ändern, um von den Effizienzsteigerungen zu profitieren.

#### **Standardwert**

FALSE

#### **Gültige Werte**

TRUE | FALSE

## **Campaign | Caching**

Bestimmte Objekte, wie Angebote, werden im Webanwendungsserver zwischengespeichert, um die Antwortzeiten auf der IBM Campaign-Benutzeroberfläche zu ver bessern. Die Konfigurationseigenschaften unter Campaign|caching geben an, wie lange zwischengespeicherte Daten aufbewahrt werden. Niedrigere Werte führen zu häufigeren Cache-Aktualisierungen, was sich nachteilig auf die Leistung auswirken kann, da sowohl auf dem Webserver als auch von der Datenbank Verarbeitungsressourcen beansprucht werden.

#### **Clientabfrageintervall (ms)**

#### **Konfigurationskategorie**

Platform|Scheduler

#### **Beschreibung**

IBM Campaign führt in regelmäßigen Intervallen ein Polling des IBM Mar keting Software-Schedulers nach Jobs durch. Dieser Wert wird in in Millisekunden angegeben. Der Standardwert ist 60 Sekunden. Sie sollten bei dieser Eigenschaft keinen kleineren Wert als 10000 (10 Sekunden) festlegen, da dadurch der Kampagnenerfolg beeinträchtigt werden kann.

#### **Standardwert**

60000

## **Status-Polling-Intervall**

#### **Konfigurationskategorie**

Platform|Scheduler|Schedule registrations|[Product]|[Object type]

Bei IBM Campaign-Ablaufdiagrammen lautet der Pfad für diese Eigenschaft Platform|Scheduler|Schedule registrations|Campaign|Flowchart

#### **Beschreibung**

Der IBM Marketing Software-Scheduler führt in regelmäßigen Intervallen ein Polling des Produkts durch, um den Ausführungsstatus geplanter Objekte (beispielsweise Ablaufdiagramme oder Mailings) abzurufen, die keinen Status gemeldet haben. Das Intervall wird in Millisekunden angegeben. Der Standardwert ist 10 Minuten. Ein kürzeres Polling-Intervall (ein kleinerer Wert) kann sich negativ auf die Systemleistung auswirken. Ein längeres Polling-Intervall (ein höherer Wert) verringert die Arbeitslast des Systems. Legen Sie für IBM Campaign ein längeres Polling-Intervall fest, wenn Sie über eine große Anzahl Campaign-Ablaufdiagramme verfügen, die mehr als 10 Minuten für die Ausführung benötigen.

#### **Standardwert**

600000

## <span id="page-26-0"></span>**Kapitel 5. Fehlerbehebung für die Leistung von IBM Campaign**

Die Leistung hängt von vielen Faktoren ab. Hierzu gehören die Datenbank- und Web-Server-Konfiguration, Netzkonnektivität und die IBM Campaign- und IBM Marketing Platform-Konfiguration.

Die folgende Liste enthält eine Reihe von Vorschlägen, die Ihnen bei der Verbesserung der Leistung helfen können. Verwenden Sie diese Liste, um schnell mögliche Bereiche für eine Verbesserung zu identifizieren, sodass Sie Anpassungen vornehmen und mögliche Ursachen ausschließen können. In Situationen, in denen mehr Informationen verfügbar sind, verweist jeder Vorschlag auf das entsprechende Handbuch, in dem Sie ausführliche Informationen finden können.

### **Webanwendungsserver**

- v Wenn Sie WebSphere verwenden, prüfen Sie die im WebSphere-Profil angegebene Größe des JVM-Heapspeichers. Normalerweise sollte eine Anfangskonfiguration von 512 und ein Maximalwert von 1024 (oder in Abhängigkeit von der Ser verkonfiguration) ausreichen.
- Wenn Sie WebLogic verwenden, legen Sie die Parameter für die Größe des JVM-Heapspeichers auf 1024 fest, indem Sie die folgende Zeile zum Script "setDomainEnv" hinzufügen: Set MEM\_ARGS=-Xms1024m -Xmx1024m -XX:MaxPermSize=256m
- Unter bestimmten Bedingungen wird das System durch die Bereitstellung älterer traditioneller interaktiver Kanäle oder interaktiver Kanäle mit umfangreichen Bereitstellungsverläufen belastet und macht mindestens 2048mb Campaign-Designzeit und/oder Java-Heapspeicher erforderlich.

Systemadministratoren können die verfügbare Speicherkapazität über die folgenden JVM-Parameter an die Bereitstellungssysteme anpassen:

*-Xms####m -Xmx####m -XX:MaxPermSize=256m*

Hierbei sollten die Zeichen #### mindestens 2048 betragen (abhängig von der Systembelastung). Beachten Sie, dass für Werte über 2048 in der Regel ein 64-Bit-Anwendungsserver und JVM erforderlich sind.

• Wenn Sie WebLogic verwenden, kann es je nach verwendeter Campaign-Version notwendig sein, ein Patch (für Weblogic 10gR3) anzuwenden. Für WebLogic 11gR1 kann es notwendig sein, die WAR-Datei der Kampagne zu zerlegen, bestimmte Änderungen vorzunehmen und die WAR-Datei dann neu zu erstellen. Weitere Informationen finden Sie im Installations- oder Upgradehandbuch für die IBM Campaign-Version, die Sie verwenden. Lesen Sie außerdem das Dokument *IBM Marketing Software Recommended Software Environments and Minimum System Requirements*.

## **Datenbank**

- Prüfen Sie mit Ihrem Datenbankadministrator, ob die Datenbank durch andere Anwendungen stark beansprucht wird.
- v Führen Sie die Datenbankoptimierung gemäß der Beschreibung im *IBM Campaign-Handbuch zur Optimierung* durch.
- v Konfigurieren Sie Datenbankladedienstprogramme gemäß der Beschreibung im *IBM Campaign-Administratorhandbuch*.
- Wenn Sie eine neue Zielgruppenebene erstellt haben, hat Ihr Datenbankadministrator eine Tabelle in der IBM Campaign-Systemdatenbank erstellt, um den Ant-

wortverlauf für diese Zielgruppenebene zu speichern. Stellen Sie zwecks Leistungsverbesserung sicher, dass die neue Tabelle indiziert ist.

## **IBM Campaign-Tools**

- Löschen Sie verwaiste temporäre Dateien und Tabellen auf dem Anwendungsserver. Sie können das IBM Campaign-Bereinigungsdienstprogramm (unica\_acclean) verwenden, um alle verwaisten temporären Dateien und Datenbanktabellen in der aktuellen Partition zu identifizieren und dann zu löschen. Das Bereinigungsdienstprogramm kann für die IBM Campaign-Systemtabellendatenbank ebenso eingesetzt werden wie für Benutzertabellendatenbanken. Sie finden entsprechende Anweisungen im *IBM Campaign-Administratorhandbuch*.
- Verwenden Sie den IBM Campaign Server Manager (unica svradm), um festzustellen, ob im Hintergrund überflüssige unica\_acsvr-Prozesse ausgeführt wer den. Mit dem Befehl "Status" werden unterbrochene oder verwaiste Prozesse identifiziert. Mit dem Befehl **kill** (**kill -p processid#**) werden die überflüssigen Prozesse entfernt. Eine Liste der verfügbaren Befehle und die entsprechende Syntax erhalten Sie über den Befehl "Help" oder im *IBM Campaign-Administratorhandbuch*.

### **Protokollierung**

- v Vergewissern Sie sich, dass die Protokollebene in der Datei log4j.properties für IBM Campaign (<Campaign\_home>/conf/campaign\_log4j.properties) und IBM Marketing Platform (<Platform\_home>/conf/log4j.properties) nicht auf DEBUG festgelegt ist.
- Vergewissern Sie sich, dass die Konfigurationseigenschaft Campaign|partitions|partition [n]|server| logging|loggingLevels nicht auf **ALLE** festgelegt ist. Diese Einstellung generiert sehr viele Daten und empfiehlt sich daher nicht für den Produktionsbetrieb.
- Das Festlegen einer Protokollebene auf einen höheren Wert als den Standardwert kann die Leistung beeinträchtigen.
- v Untersuchen Sie die IBM Campaign-Protokolldateien, um mögliche Probleme zu identifizieren. Suchen Sie beispielsweise nach Warnungen, die wiederholt auftreten. Es gibt Protokolldateien für Listener, die Webanwendung, Webverbindungen, Ablaufdiagramme, Sitzungen und andere Bereiche der Anwendung. Standardmäßig befinden sich die meisten Protokolldateien in <Campaign\_home>/logs und <Campaign home>/partitions/partition [n]/logs. Wenn Sie eine Konfiguration mit in Gruppen zusammengefassten Listenern verwenden, befinden sich zusätzliche Protokolldateien in den entsprechenden Verzeichnissen unter <campaignSharedHome>. Weitere Informationen zur Protokollverwaltung finden Sie im *IBM Campaign-Administratorhandbuch*.

## **Konfiguration**

- v Passen Sie die leistungsbezogenen Konfigurationseinstellungen gemäß der Beschreibung im *IBM Campaign-Handbuch zur Optimierung* an.
- Sehen Sie sich die Konfigurationseigenschaften in der Kategorie Campaign|caching (beispielsweise **offerTemplateDataTTLSeconds**) an, um festzustellen, wie oft der Cache aktualisiert wird. Der Standardwert ist 600 (10 Minuten). Niedrigere Werte führen zu häufigeren Cacheaktualisierungen, was sich nachteilig auf die Leistung auswirken kann, da sowohl auf dem Webserver als auch von der Datenbank Verarbeitungsressourcen beansprucht werden. Eine Beschreibung der Konfigurationseigenschaften finden Sie im *IBM Campaign-Administratorhandbuch*.

## **Berichte**

Wenn Ihre Dashboards IBM Cognos-Berichte enthalten, müssen Sie bedenken, dass Berichte zusätzliche Verarbeitungsressourcen beanspruchen. Die Leistung kann ein Problem werden, wenn viele Benutzer regelmäßig auf Dashboards zugreifen, die viele Berichte enthalten. IBM Cognos-Berichtsportlets sind die ressourcenintensivsten Portlets.

Verwenden Sie zwecks Leistungsverbesserung IBM Cognos, um Berichte zu planen, und konfigurieren Sie dann das Portlet in IBM Marketing Platform, sodass es den Zeitplan verwendet. Weitere Informationen zu Leistungsaspekten von IBM Cognos-Berichten finden Sie im *IBM Marketing Platform-Administratorhandbuch*.

### **Ablaufdiagramme**

- v Verwenden Sie die datenbankinterne Optimierung gemäß der Beschreibung im *IBM Campaign-Handbuch zur Optimierung*.
- v Passen Sie Konfigurationseinstellungen, die sich auf die Leistung von Ablaufdiagrammen auswirken, gemäß der Beschreibung im *IBM Campaign-Handbuch zur Optimierung* an.
- v Erwägen Sie die Verwendung des Prozesses "Extrahieren", um Felder aus einer Tabelle auszuwählen und sie zur nachfolgenden Verarbeitung in eine andere Tabelle zu schreiben. Der Prozess "Extrahieren" ist dafür konzipiert, eine große Datenmenge für weitere Operationen auf eine verwaltbare Größe zu reduzieren, was zu Leistungsverbesserungen führen kann. Weitere Informationen finden Sie im *IBM Campaign-Benutzerhandbuch*.
- Verwenden Sie in Ablaufdiagrammen den IBM Marketing Software-Scheduler anstelle des Prozesses "Zeitplan". Der IBM Marketing Software-Scheduler ist effizienter, da er keine Serversystemressourcen beansprucht, wenn das Ablaufdiagramm nicht ausgeführt wird.

Verwenden Sie Richtwerte für die Leistungsverwaltung, wenn davon auszugehen ist, dass viele Prozesse hohe Anforderungen an das System stellen. Richtwerte basieren auf Planergruppen, die Sie auf der Seite "Einstellungen > Konfiguration" konfigurieren. Sie weisen einer Gruppe einen Richtwert zu und verknüpfen dann Zeitpläne mit dieser Gruppe. Weitere Informationen finden Sie im *IBM Marketing Platform-Administratorhandbuch.*.

v Vermeiden Sie die Profilerstellung für Felder, deren Werte größtenteils eindeutig sind, beispielsweise für das Feld "Zielgruppen-ID". Die Profilfunktion ist effizienter (und nützlicher), wenn sie für Felder mit einer kleineren Anzahl unterschiedlicher Werte verwendet wird.

## **Tabellenzuordnung**

v Ordnen Sie die Segmentzugehörigkeitstabelle einer Zielgruppe nur zu, wenn Sie diese Zielgruppe in Ablaufdiagrammen oder IBM Contact Optimization-Sitzungen verwenden möchten, die strategische Segmente verwenden. Strategische Segmente sind persistente Segmente, die in mehreren Ablaufdiagrammen oder Sitzungen verwendet werden können. Strategische Segmente werden erstellt, indem der Prozess "Segment erstellen" in einem Sitzungsablaufdiagramm ausgeführt und die Ergebnisse gespeichert werden. Wenn Sie keine strategischen Segmente verwenden, sollten Sie die Segmentzugehörigkeitstabelle nicht zuordnen. Die Verwendung strategischer Segmente in IBM Campaign-Ablaufdiagrammen oder Contact Optimization-Sitzungen ist optional. Wenn Sie die Segmentzugehörigkeitstabelle zuordnen, aktualisiert IBM Campaign oder Contact Optimization die Tabelle bei jeder Ausführung des Ablaufdiagramms oder einer Optimize-Sitzung. Dies stellt einen unnötigen Verarbeitungsaufwand dar, wenn Sie keine strategischen Segmente verwenden. Weitere Informationen finden Sie im *IBM Campaign-Administratorhandbuch*.

v Beachten Sie bei der Zuordnung von Benutzertabellen, dass für die Option **Echtzeitprofilerstellung zulassen** jedes Mal eine Datenbankabfrage erforderlich ist, wenn ein Benutzer auf **Profil** klickt, was zu Leistungseinbußen führen kann. Die Option **Echtzeitprofilerstellung zulassen** gilt für alle Tabellenfelder, nicht nur für die ausgewählten Felder. Sie können eine Benutzertabelle erneut zuordnen, um die Profilerstellungsmerkmale zu ändern. Weitere Informationen finden Sie im *IBM Campaign-Administratorhandbuch*.

## **Netz und Komponenten**

v Verwenden Sie Netzüberwachungstools, um mögliche Probleme zu identifizieren. Beispiel:

**netstat** (Netzstatistiken) ist ein Befehlszeilentool, das Netzverbindungen (eingehende und ausgehende), Routing-Tabellen und Netzschnittstellen-Statistiken anzeigt. Dieses Dienstprogramm ist sowohl für UNIX- als auch Linux-Betriebssysteme verfügbar.

**tracert** (Windows)/**traceroute** (UNIX) ist ein Netzdiagnosetool zum Anzeigen von Routenpfaden und zum Messen von Paketverzögerungen in einem Netz.

- v Der Windows-Systemmonitor kann Berichte zur Prozessor-, Hauptspeicher-, Platten- und Netznutzung erstellen.
- Wenn Sie IBM Interact verwenden, kommt es zu Leistungsbeeinträchtigungen, falls Sie einen Teil von Interact für die Kommunikation über SSL konfigurieren. IBM empfiehlt nicht, Interact für die Verwendung von SSL zu konfigurieren.
- Es kann sich empfehlen, sich die Geschwindigkeit der Speichergeräte oder Appliances anzusehen (sowohl auf WebSphere- als auch auf WebLogic- und Anwendungsserverebene), da sie hinsichtlich der Leistung eine wichtige Rolle spielt.
- v Wie bei jeder Anwendung können Probleme häufig durch einen Neustart der Software oder Hardware behoben werden. Versuchen Sie, den Listener neu zu starten. Versuchen Sie auch, den Webanwendungsserver neu zu starten. In einigen Fällen kann es notwendig sein, auch die physischen Server neu zu starten.

## <span id="page-30-0"></span>**Bevor Sie sich an den technischen Support von IBM wenden**

Sollte sich ein Problem nicht mithilfe der Dokumentation beheben lassen, können sich die für den Support zuständigen Kontaktpersonen Ihres Unternehmens telefonisch an den technischen Support von IBM wenden. Verwenden Sie diese Anleitungen, damit das Problem effizient und erfolgreich gelöst wird.

Wenn Sie wissen möchten, wer die für den Support zuständige Kontaktperson Ihres Unternehmens ist, wenden Sie sich an Ihren IBM Administrator.

**Anmerkung:** Der technische Support schreibt bzw. erstellt keine API-Scripts. Wenden Sie sich zur Unterstützung bei der Implementierung unserer API-Angebote an IBM Professional Services.

### **Zusammenzustellende Informationen**

Halten Sie folgende Informationen bereit, wenn Sie sich an den technischen Support von IBM wenden:

- v Kurze Beschreibung der Art Ihres Problems
- v Detaillierte Fehlernachrichten, die beim Auftreten des Problems angezeigt wer den.
- v Schritte zum Reproduzieren des Problems
- v Entsprechende Protokolldateien, Sitzungsdateien, Konfigurationsdateien und Daten
- v Informationen zu Ihrer -Produkt- und -Systemumgebung, die Sie entsprechend der Beschreibung unter "Systeminformationen" abrufen können.

## **Systeminformationen**

Bei Ihrem Anruf beim technischen Support von IBM werden Sie um verschiedene Informationen gebeten.

Sofern das Problem Sie nicht an der Anmeldung hindert, finden Sie einen Großteil der benötigten Daten auf der Info-Seite. Dort erhalten Sie Informationen zur installierten IBM Anwendung.

Sie können über **Hilfe > Info** (Help > About) auf die Info-Seite zugreifen. Wenn Sie nicht auf die Info-Seite zugreifen können, prüfen Sie, ob im Installationsver zeichnis Ihrer Anwendung die Datei version.txt vorhanden ist.

## **Kontaktinformationen für den technischen Support von IBM**

Wenn Sie sich an den technischen Support von IBM wenden möchten, finden Sie weitere Informationen auf der Website des technischen Supports für IBM Produkte [\(http://www.ibm.com/support/entry/portal/open\\_service\\_request\)](http://www.ibm.com/support/entry/portal/open_service_request).

**Anmerkung:** Um eine Supportanforderung einzugeben, müssen Sie sich mit einem IBM Account anmelden. Dieser Account muss mit Ihrer IBM Kundennummer ver knüpft sein. Weitere Informationen zum Zuordnen Ihres Accounts zu Ihrer IBM Kundennummer erhalten Sie unter **Unterstützungsressourcen > Gültige Softwareunterstützung** im Support Portal.

## <span id="page-32-0"></span>**Bemerkungen**

Die vorliegenden Informationen wurden für Produkte und Services entwickelt, die auf dem deutschen Markt angeboten werden.

Möglicherweise bietet IBM die in dieser Dokumentation beschriebenen Produkte, Services oder Funktionen in anderen Ländern nicht an. Informationen über die gegenwärtig im jeweiligen Land verfügbaren Produkte und Services sind beim zuständigen IBM Ansprechpartner erhältlich. Hinweise auf IBM Lizenzprogramme oder andere IBM Produkte bedeuten nicht, dass nur Programme, Produkte oder Services von IBM verwendet werden können. Anstelle der IBM Produkte, Programme oder Services können auch andere, ihnen äquivalente Produkte, Programme oder Services verwendet werden, solange diese keine gewerblichen oder anderen Schutzrechte von IBM verletzen. Die Verantwortung für den Betrieb von Produkten, Programmen und Services anderer Anbieter liegt beim Kunden.

Für die in diesem Handbuch beschriebenen Erzeugnisse und Verfahren kann es IBM Patente oder Patentanmeldungen geben. Mit der Auslieferung dieses Handbuchs ist keine Lizenzierung dieser Patente verbunden. Lizenzanforderungen sind schriftlich an folgende Adresse zu richten (Anfragen an diese Adresse müssen auf Englisch formuliert werden):

IBM Director of Licensing IBM Europe, Middle East + Africa Tour Descartes 2, avenue Gambetta 92066 Paris La Defense France

Trotz sorgfältiger Bearbeitung können technische Ungenauigkeiten oder Druckfehler in dieser Veröffentlichung nicht ausgeschlossen werden. Die hier enthaltenen Informationen werden in regelmäßigen Zeitabständen aktualisiert und als Neuausgabe veröffentlicht. IBM kann ohne weitere Mitteilung jederzeit Verbesserungen und/ oder Änderungen an den in dieser Veröffentlichung beschriebenen Produkten und/ oder Programmen vornehmen.

Verweise in diesen Informationen auf Websites anderer Anbieter werden lediglich als Service für den Kunden bereitgestellt und stellen keinerlei Billigung des Inhalts dieser Websites dar. Das über diese Websites verfügbare Material ist nicht Bestandteil des Materials für dieses IBM Produkt. Die Verwendung dieser Websites geschieht auf eigene Verantwortung.

Werden an IBM Informationen eingesandt, können diese beliebig verwendet wer den, ohne dass eine Verpflichtung gegenüber dem Einsender entsteht.

Lizenznehmer des Programms, die Informationen zu diesem Produkt wünschen mit der Zielsetzung: (i) den Austausch von Informationen zwischen unabhängig voneinander erstellten Programmen und anderen Programmen (einschließlich des vorliegenden Programms) sowie (ii) die gemeinsame Nutzung der ausgetauschten Informationen zu ermöglichen, wenden sich an folgende Adresse:

IBM Corporation B1WA LKG1

550 King Street Littleton, MA 01460-1250 USA

Die Bereitstellung dieser Informationen kann unter Umständen von bestimmten Bedingungen - in einigen Fällen auch von der Zahlung einer Gebühr - abhängig sein.

Die Lieferung des in diesem Dokument beschriebenen Lizenzprogramms sowie des zugehörigen Lizenzmaterials erfolgt auf der Basis der IBM Rahmenvereinbarung bzw. der Allgemeinen Geschäftsbedingungen von IBM, der IBM Internationalen Nutzungsbedingungen für Programmpakete oder einer äquivalenten Vereinbarung.

Alle in diesem Dokument enthaltenen Leistungsdaten stammen aus einer kontrollierten Umgebung. Die Ergebnisse, die in anderen Betriebsumgebungen erzielt wer den, können daher erheblich von den hier erzielten Ergebnissen abweichen. Einige Daten stammen möglicherweise von Systemen, deren Entwicklung noch nicht abgeschlossen ist. Eine Gewährleistung, dass diese Daten auch in allgemein verfügbaren Systemen erzielt werden, kann nicht gegeben werden. Darüber hinaus wurden einige Daten unter Umständen durch Extrapolation berechnet. Die tatsächlichen Er gebnisse können davon abweichen. Benutzer dieses Dokuments sollten die entsprechenden Daten in ihrer spezifischen Umgebung prüfen.

Alle Informationen zu Produkten anderer Anbieter stammen von den Anbietern der aufgeführten Produkte, deren veröffentlichten Ankündigungen oder anderen allgemein verfügbaren Quellen. IBM hat diese Produkte nicht getestet und kann daher keine Aussagen zu Leistung, Kompatibilität oder anderen Merkmalen machen. Fragen zu den Leistungsmerkmalen von Produkten anderer Anbieter sind an den jeweiligen Anbieter zu richten.

Aussagen über Pläne und Absichten von IBM unterliegen Änderungen oder können zurückgenommen werden und repräsentieren nur die Ziele von IBM.

Alle von IBM angegebenen Preise sind empfohlene Richtpreise und können jeder zeit ohne weitere Mitteilung geändert werden. Händlerpreise können unter Umständen von den hier genannten Preisen abweichen.

Diese Veröffentlichung enthält Beispiele für Daten und Berichte des alltäglichen Geschäftsablaufs. Sie sollen nur die Funktionen des Lizenzprogramms illustrieren und können Namen von Personen, Firmen, Marken oder Produkten enthalten. Alle diese Namen sind frei erfunden; Ähnlichkeiten mit tatsächlichen Namen und Adressen sind rein zufällig.

#### COPYRIGHTLIZENZ:

Diese Veröffentlichung enthält Beispielanwendungsprogramme, die in Quellensprache geschrieben sind und Programmiertechniken in verschiedenen Betriebsumgebungen veranschaulichen. Sie dürfen diese Beispielprogramme kostenlos kopieren, ändern und verteilen, wenn dies zu dem Zweck geschieht, Anwendungsprogramme zu entwickeln, zu verwenden, zu vermarkten oder zu verteilen, die mit der Anwendungsprogrammierschnittstelle für die Betriebsumgebung konform sind, für die diese Beispielprogramme geschrieben werden. Diese Beispiele wurden nicht unter allen denkbaren Bedingungen getestet. Daher kann IBM die Zuverlässigkeit, Wartungsfreundlichkeit oder Funktion dieser Programme weder zusagen noch gewährleisten. Die Beispielprogramme werden ohne Wartung (auf "as-is"-Basis)

und ohne jegliche Gewährleistung zur Verfügung gestellt. IBM übernimmt keine Haftung für Schäden, die durch die Verwendung der Beispielprogramme entstehen.

## <span id="page-34-0"></span>**Marken**

IBM, das IBM Logo und ibm.com sind Marken oder eingetragene Marken der IBM Corporation in den USA und/oder anderen Ländern. Weitere Produkt- und Ser vicenamen können Marken von IBM oder anderen Unternehmen sein. Eine aktuelle Liste der IBM Marken finden Sie auf der Webseite "Copyright and trademark information" unter www.ibm.com/legal/copytrade.shtml.

## **Hinweise zu Datenschutzrichtlinien und Nutzungsbedingungen**

IBM Softwareprodukte, einschließlich Software as a Service-Lösungen ("Softwareangebote"), können Cookies oder andere Technologien verwenden, um Informationen zur Produktnutzung zu erfassen, die Endbenutzererfahrung zu verbessern und Interaktionen mit dem Endbenutzer anzupassen oder zu anderen Zwecken. Ein Cookie ist ein Datenelement, das von einer Website an Ihren Browser gesendet wird und dann als Tag auf Ihrem Computer gespeichert werden kann, mit dem Ihr Computer identifiziert wird. In vielen Fällen werden von diesen Cookies keine per sonenbezogenen Daten erfasst. Wenn ein Softwareangebot, das von Ihnen verwendet wird, die Erfassung personenbezogener Daten anhand von Cookies und ähnlichen Technologien ermöglicht, werden Sie im Folgenden über die hierbei geltenden Besonderheiten informiert.

Abhängig von den bereitgestellten Konfigurationen kann dieses Softwareangebot Sitzungscookies und permanente Cookies verwenden, mit denen der Benutzername des Benutzers und andere personenbezogene Daten zum Zwecke des Sitzungsmanagements, zur Verbesserung der Benutzerfreundlichkeit und zu anderen funktionsbezogenen Zwecken sowie zur Nutzungsüberwachung erfasst werden. Diese Cookies können deaktiviert werden. Durch die Deaktivierung kann jedoch auch die von ihnen bereitgestellte Funktionalität nicht mehr genutzt werden.

Die Erfassung personenbezogener Daten mithilfe von Cookies und ähnlichen Technologien wird durch verschiedene rechtliche Bestimmungen geregelt. Wenn die für dieses Softwareangebot implementierten Konfigurationen Ihnen als Kunde die Möglichkeit bieten, personenbezogene Daten von Endbenutzern über Cookies und andere Technologien zu erfassen, dann sollten Sie ggf. juristische Beratung zu den geltenden Gesetzen für eine solche Datenerfassung in Anspruch nehmen. Dies gilt auch in Bezug auf die Anforderungen, die vom Gesetzgeber in Bezug auf Hinweise und die Einholung von Einwilligungen vorgeschrieben werden.

IBM setzt voraus, dass Kunden folgende Bedingungen erfüllen: (1) Sie stellen einen klar erkennbaren und auffälligen Link zu den Nutzungsbedingungen der Kundenwebsite (z. B. Datenschutzerklärung) bereit. Dieser Link muss wiederum einen Link zu der Vorgehensweise von IBM und des Kunden bei der Datenerhebung und Datennutzung umfassen. (2) Sie weisen darauf hin, dass Cookies und Clear GIFs/ Web-Beacons von IBM im Auftrag des Kunden auf dem Computer des Besuchers platziert werden. Dieser Hinweis muss eine Erläuterung hinsichtlich des Zwecks dieser Technologie umfassen. (3) Sie müssen in dem gesetzlich vorgeschriebenen Umfang die Einwilligung von Websitebesuchern einholen, bevor Cookies und Clear GIFs/Web-Beacons vom Kunden oder von IBM im Auftrag des Kunden auf den Geräten der Websitebesucher platziert werden.

Weitere Informationen zur Verwendung verschiedener Technologien einschließlich der Verwendung von Cookies zu diesen Zwecken finden Sie im IBM Online Privacy Statement unter der Webadresse http://www.ibm.com/privacy/details/us/ en im Abschnitt mit dem Titel "Cookies, Web Beacons and Other Technologies".

# IBM®